# How to open Google Form on a Mobile Phone / Tab

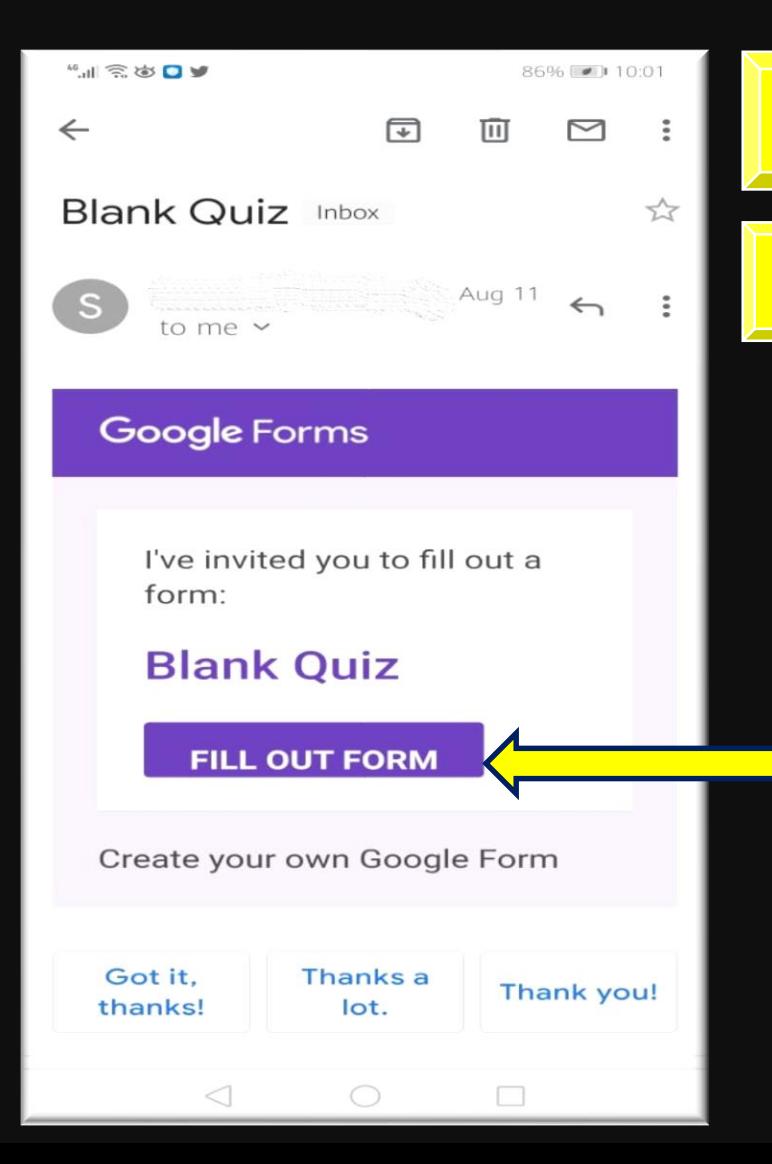

#### **1.Open your mail inbox**

## **2. Open the mail containing the Google Form**

## **3.Long press on the button "FILL OUT FORM"**

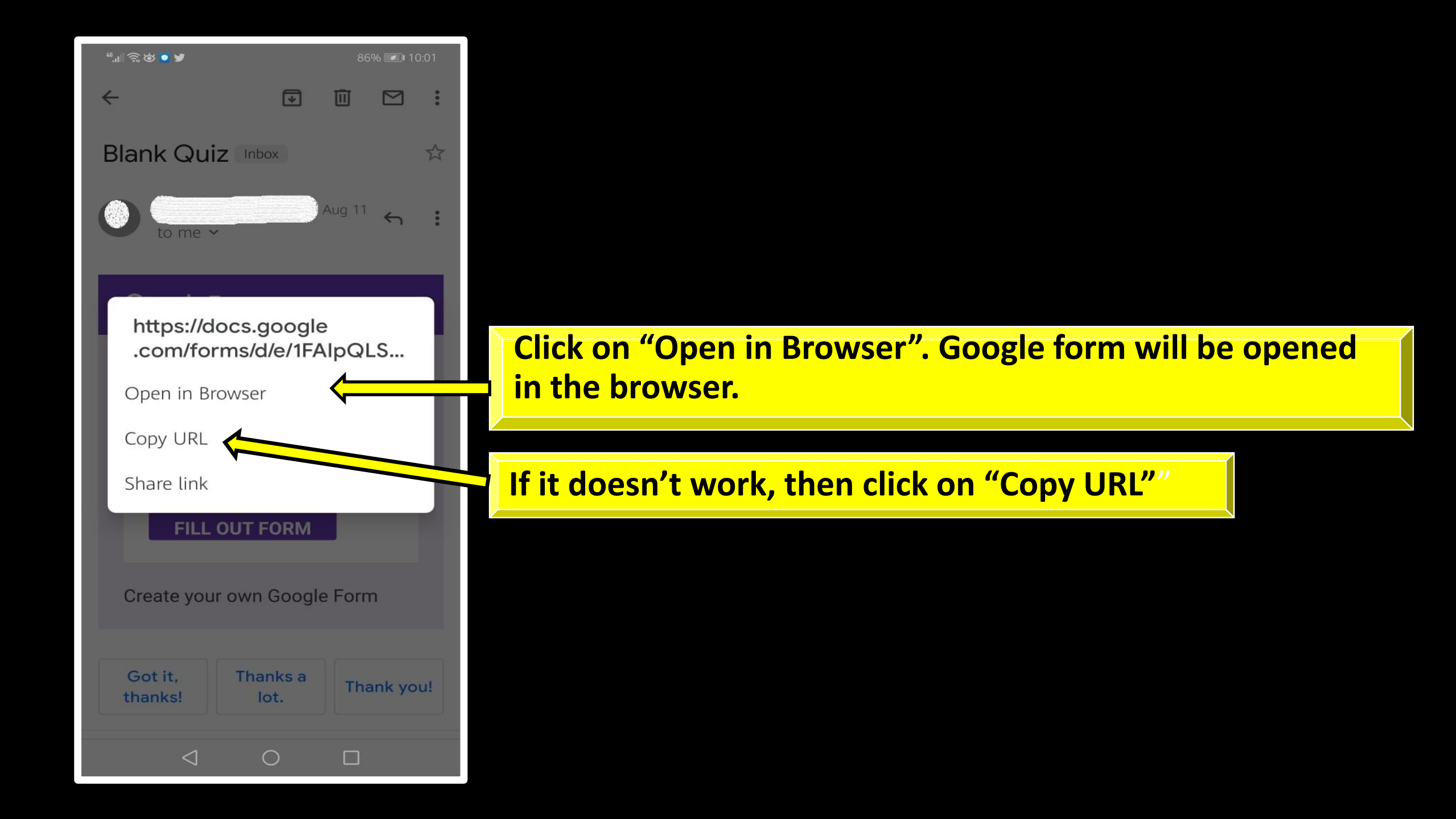

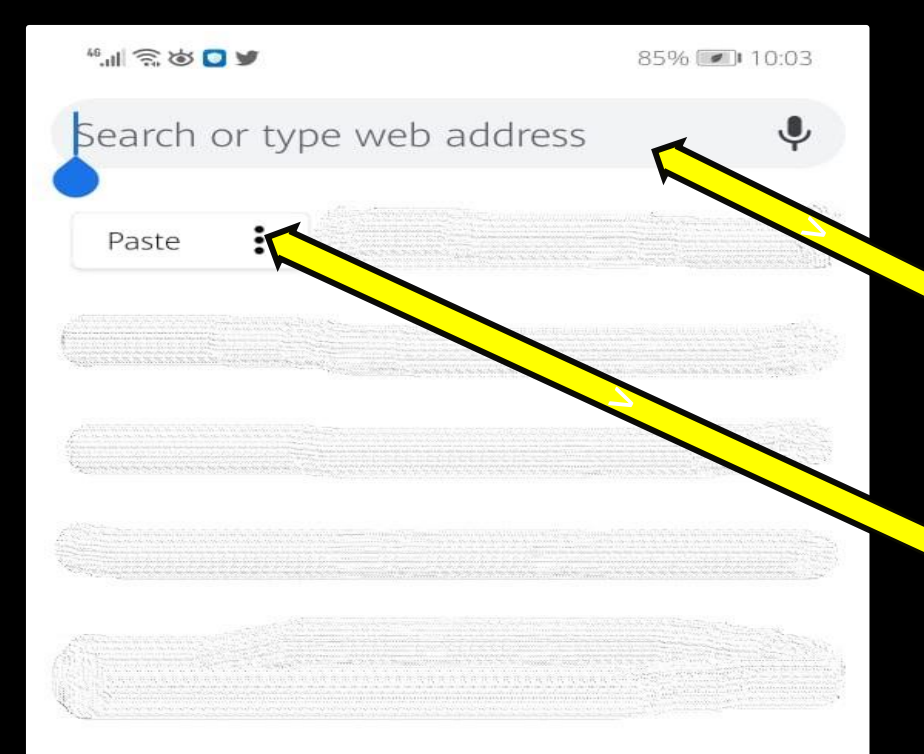

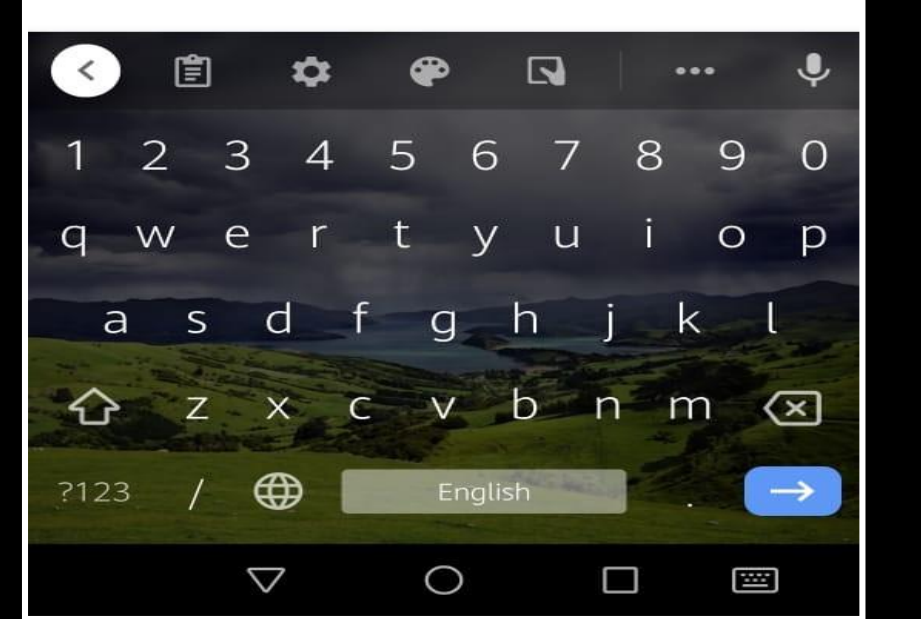

## **1.Open Browser (Recommending Google Chrome)**

#### **2.Long press on the Address Bar**

## **3.Click on the Paste option.**

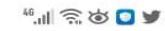

85%

 $\geq$ 

=0&w=1&flr=0&usp=mail\_form\_link

**Blank Quiz**  $\equiv$ https://docs.google.com/forms/d/e/1FAIp...

 $Q$ https://docs.google.com/forms/d/e/...

#### **Now you have pasted the URL.**

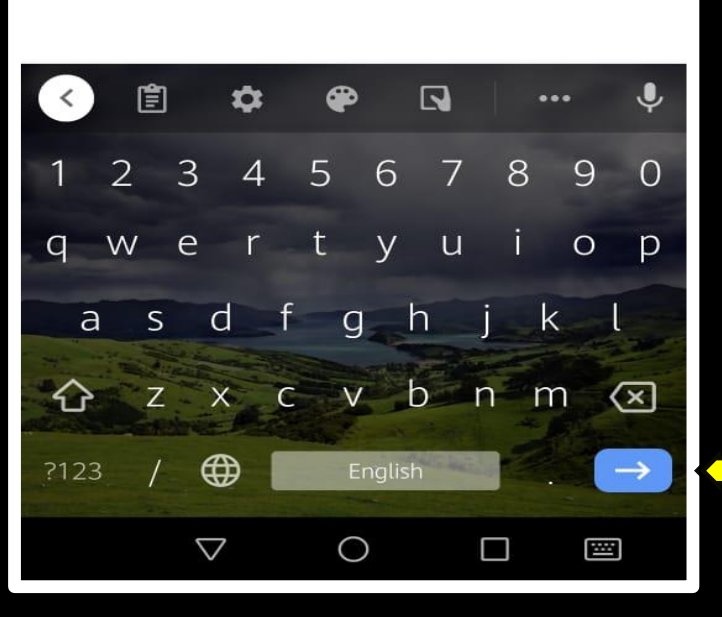

**Click "Go" button on the keyboard**.

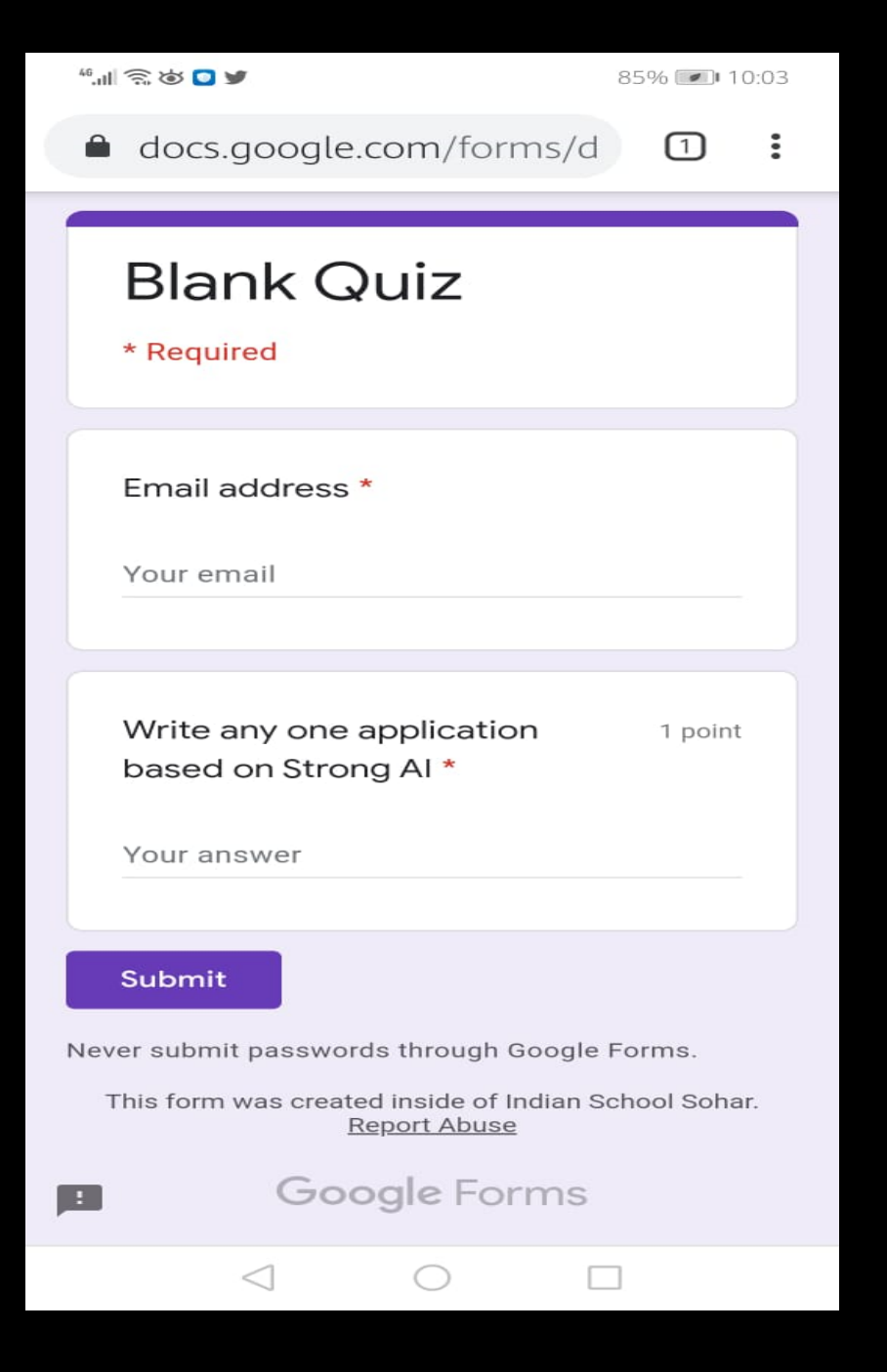

### **Now Google form will open in the browser.**